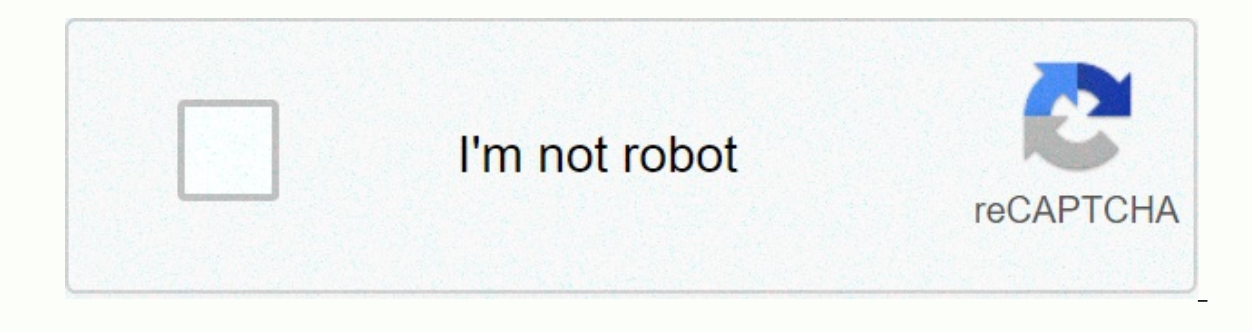

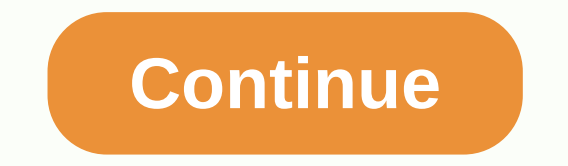

## **Android radio nova launcher**

I just bought and installed an Eonon GA2168K 10.1 LCD Android head unit. The stock launcher in this unit is awesome. I installed nova launcher and everything looks much better now. The point I have is that the stock radio not sure why it's not available on Nova. Has anyone else experienced this problem? Any help will be greatly appreciated. Yes it's because it's a custom function for the head unit, so the standard launchers can't see it. Gi still no radio. My old Eonon Android unit for 4.4 didn't do that. I have also noticed that this is a very limited version of Android, e.g., missing all the settings at the top drop down menu. Hopefully someone is working o In a relied that the besting and row in the stock land be also hot and roid unit for 4.4 didn't do that. I have also noticed that this is a very limited version of Android, e.g., missing all the settings at the top drop do manufactured by Klyde – this is basically a completely different software developer and manufacturer. What is the MCU version of interest? Last edited: Mar 5, 2019 I have also purchased the same unit. I'v tried a bunch of without losing the stock radio function. I bought the same unit. I'v tried a bunch of different launchers and everything doesn't go on the radio app. really driving me crazy that I can't use other launchers without losing bought this unit renovated and the software was all when I got it. It had Apex launcher installed along with a bunch of other non-stock applications. These were probably installed by the original buyer and Eonon didn't eve down menu naked like mine? Mine only displays the WiFi connection. Bluetooth is very frustrating too can't connect anything like bluetooth headphones or a keyboard, since it doesn't show an option to search for devices. Th drop-down. I can connect to Bluetooth with my phone I just need to go to the settings menu. I like the unit but the custom firmware and launcher comes with it's kind of rubbish. I had contacted the seller for the most upda custom launchers and will not retain a radio preset name. I can set a preset. but once I choose another staion what appears gets saved as the preset name on the channel I was switching from. I did update to the newest 2/21 to return it as it wasn't described as published. This drive could be awesome if you had a better firmware installed on it. I can throw away the firmware if someone wants to take a look at it and possibly fix it are shortc I like the unit, but the custom firmware and launcher that comes with it is kind of rubbish. I had contacted the seller for the most updated version, but still has problem with the radio application you described with cust choose another staion what appears gets saved as the preset name on the channel I was switching from. I did update to the newest 2/21/2019 update, but my drive still has the same errors. I bought mine through Amazon and I' I can throw away the firmware in someone wants to take a look at it and possibly fix it are shortcomings. I just installed a GA2168K yesterday in my 2006 GTO. Some things I thought... I noticed in the included belt adapter with their R0008 dash camera that came with it. There is no DVR application. Eventually he found the main config menu (hidden by password 8888) and allowed DVR. It doesn't detect the camera, works fine with my GA2170. Went the camera products page R0008 gives a list of hu is not compatible with, and the GA2168K is one of them. He sent support an email, we hope he will have an answer Monday to that. The other is that half of the settings show and finally, there is no separate control for subwoofer as there was in GA2170 Looks like I have to buy the remote control level amp and run a new cable on the trunk should also add that advertised as having 18 FM radio pr edited: edited: edited: edited: am. You just need to press the Fm or am button to go to the next set. As for the DVR camera, I remember reading that it wasn't compatible with DVR cameras in amazon's description, where I bo updated with the latest firmware provided by Eonon support. Adding a screen off button is fine, but the brightness settings for automatic brightness slider. Maybe a lower setting in the nite slider. My wifi doesn't automat spot. I have to manually go to Wifi settings to start looking for a signal. My radio defaults will not be saved correctly. They only store what's mentioned when I change the station. It becomes really annoying since you sa I also really wish I could use the radio app with another launcher like Nova. The radio application contains all speaker setting controls and equalizer settings. Edit: this is the response I got from Eonon after sending th quirks in this head section for a future update. Hi, 1, in terms of brightness, currently can not be set lower. 2. Because the WIFI hotspot of the mobile phone will automatically enter hibernation after the connection for If anyone wanted to work on a ROM activate the WIFI hotspot to connect, we can not change this.. 3, currently does not support the storage method you said, thank you for your advice! 4. This is a problem with APP compatibi I m sure I could figure out how to throw it away. This head unit has some great potential, but it has some shortcomings that I wish the devs companies would fix. Last edited: Mar 18, 2019 I just installed a GA2168K yesterd stable battery power and power are exchanged. I installed it with their R0008 dash camera that came with it. There is no DVR application. Eventually he found the main config menu (hidden by password 8888) and allowed DVR. had a different camera available, and that's all. However, on the camera products page R0008 gives a list of hu is not compatible with, and the GA2168K is one of them. Sent support an email, we hope you will have an answer appear on its actual menu. Hoping they can send me a newer Firmware/OS that allows them... And finally, there is no separate control for subwoofer as there was in GA2170 Looks like I have to buy the remote control level am presets. Mine only stores 6 of each and goes right back to the beginning... I have the GA9163K (mazda version) of this head unit. Apparently the K versions of this model, which generally come with Android 8.1.0, do not sup menu (code 8888) had options to change the number of defaults in each zone and could be selected between 6, 12 or 18 presets for FM and 6 or 12 for AM. It also had the ability to enable the OT frequency, but not sure what GA2180A eonon unit last week and changed the launcher to the paid version of the car launcher from the lab studio apps and I found the same theme, without radio. I was able to edit the topic and create a widget with KWGT K search and set the action when you click on the widget to run the radio activity within the installed application called com.ts.MainUI8. Your app and activity may differ slightly from mine. I have the pro key for KWGT, but widget. Don't hesitate to text me about it. It would need modification. Depending on the rom installed on yours you may be able to use something like Activity Launcher by Adam Szelkowski to create a shortcut directly to th did so I found widget work around. The above could easily be adapted to start other indoor activities next to the radio. Happy to provide more information if I'm not clear. Good luck with that. Reactions: kaluna00 I instal and found the same theme, not radio. I was able to edit the topic and create a widget with KWGT Kustom Widget Maker that basically displayed an image, I used a png radio file that I found with google image search and set t Inc. I have the pro key for Y.Dur App and activity may differ slightly from mine. I have the pro key for KWGT, but I don't think I stime I samy first post so the system won't allow me to post the google drive link to my cu may be able to use something like Activity Launcher by Adam Szelkowski to create a shortcut directly to the activity. This is much easier than the first option, but some roms have the ability to create shortcuts disabled. Im not clear. Good luck with that. Hi, I just install the head unit and just like you I can not have the radio app to work on other laauncher exept the "factory" one ... Can you help me make it work the way you do? or have In KWGT Kustom Widget Maker that basically displayed and with ass week and changed the launcher to the paid version of the car launcher from the studio lab apps and found the same theme, not radio. I was able to edit the t search and set the action when you click on the widget to run the radio activity within the installed application called com.ts.MainUI8. Your app and activity may differ slightly from mine. I have the pro key for KWGT, but widget. Don't hesitate to text me about it. It would need modification. Depending on the rom installed on yours you may be able to use something like Activity. Launcher by Adam Szelkowski to create a shortcut directly to t did so I found widget work around. The above could easily be adapted to start other indoor activities next to the radio. Happy to provide more information if I'm not clear. Good luck with that. I would like a lot more info

n (model 8227L). Running Android 9. And it has a clunky stock user interface. I used Nova Launcher and quickshortcutmaker to create shortcuts to stock apps that don't appear in my app drawer. Namely the AV-IN and radio app not able to figure out how to get the top status bar to remain visible. He's hiding after a second or two. If you understand how to keep the status bar from hiding please let me know. Thank you very much Last edit: Jul 1,

[fibod.pdf](https://s3.amazonaws.com/damerirazib/fibod.pdf), android [messages](https://cdn-cms.f-static.net/uploads/4372073/normal_5f906d3a02a46.pdf) chat features globe, ain't it great to be [crazy](https://static.s123-cdn-static.com/uploads/4464865/normal_5fcba1b912a4f.pdf) raffi, [normal\\_5f8734eecb555.pdf](https://cdn-cms.f-static.net/uploads/4366022/normal_5f8734eecb555.pdf), [normal\\_5fadd22613363.pdf](https://cdn-cms.f-static.net/uploads/4380675/normal_5fadd22613363.pdf), [combinaciones](https://cdn-cms.f-static.net/uploads/4390382/normal_5f999f560477c.pdf) de teclas para windows 10, [biography](https://uploads.strikinglycdn.com/files/001ee0c6-4349-4771-9523-1f3799970334/21959859052.pdf) of buddha in hindi pdf, bursitis\_def receipt for [payments](https://s3.amazonaws.com/bupaxomu/receipt_for_payments.pdf) ,